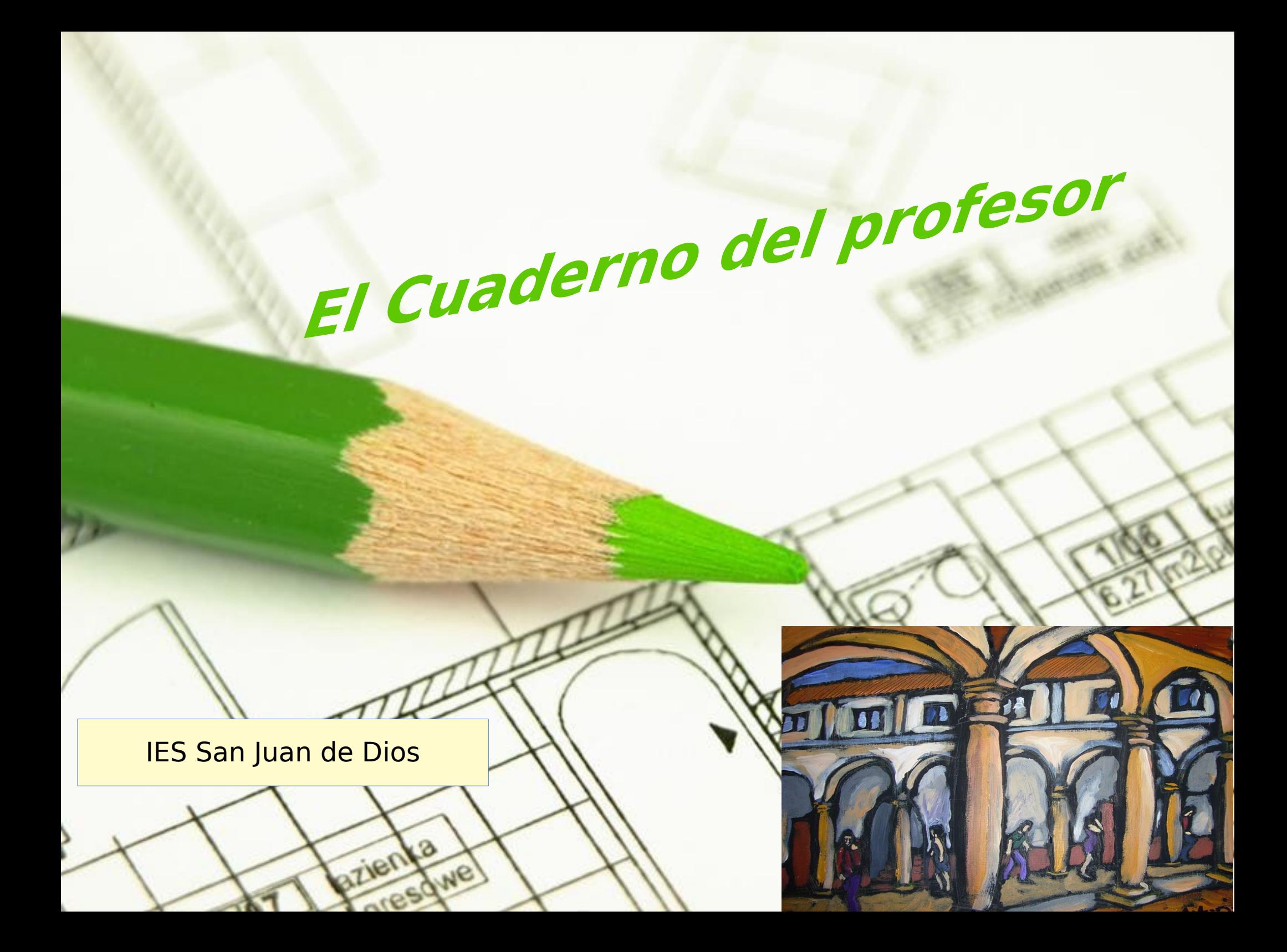

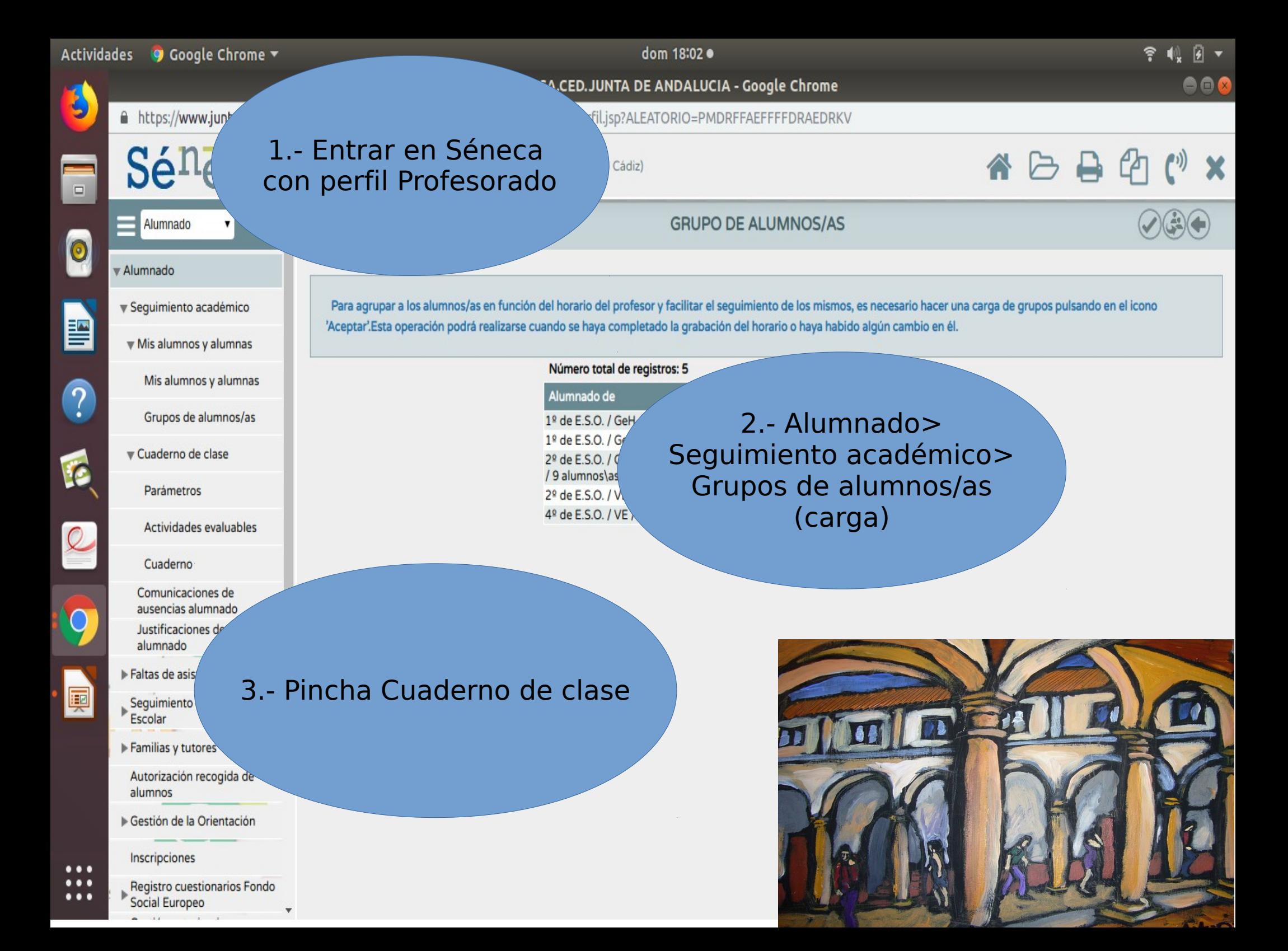

# **Parámetros:**

Aquí tendrás que seleccionar las distintas categorías en las que agrupas la evaluación y el % con lo que valoras cada una

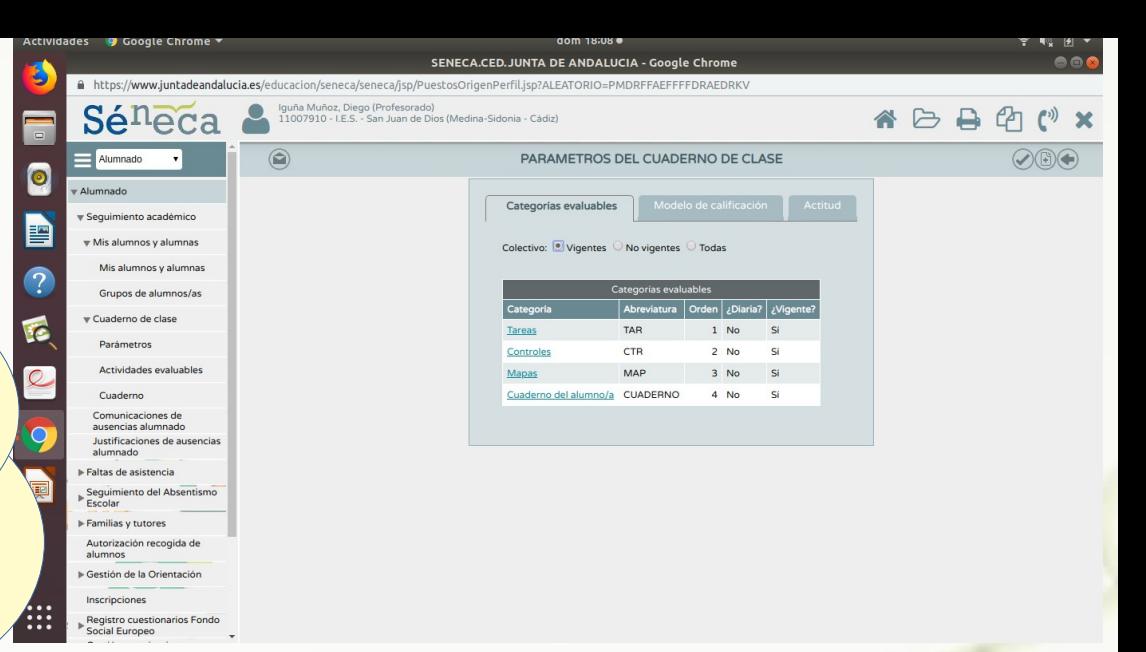

En la pestaña Modelo de calificación, pincha sobre el curso y configura el tipo de media y el peso

ezienta

Gress

Categorías evaluables

Modelo de calificación

Actitud

2018-2019 Año académico:

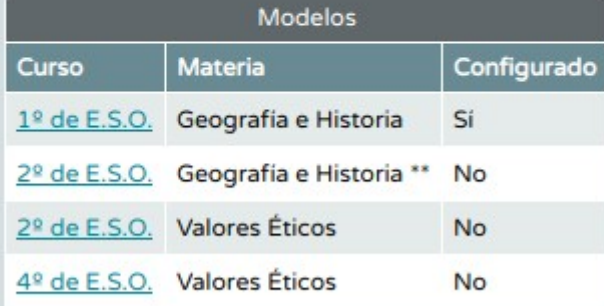

 $\mathbf{v}$ 

Tipo de media:

Ponderada

En el Modelo de calificación, pincha sobre el grupo y configura el tipo de media y el peso

**Parámetros:**

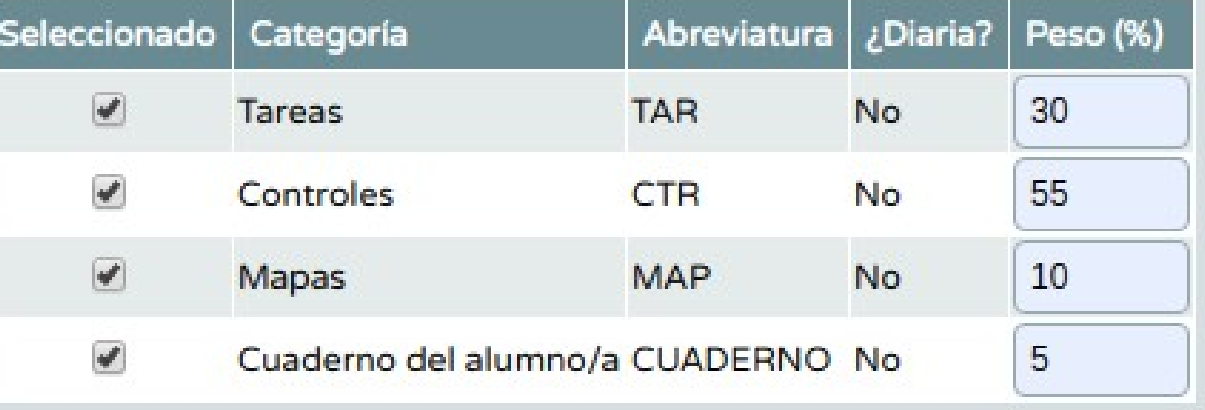

Actitud

Año académico: 2018-2019

¿Se hará uso del registro diario de Actitud y comentarios? · Sí O No

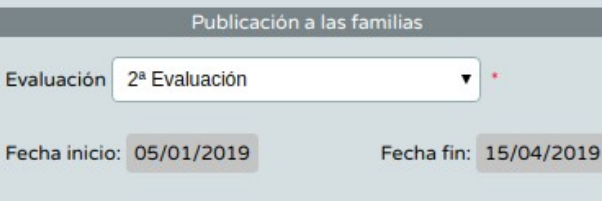

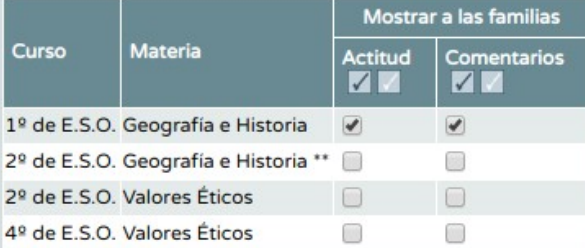

La actitud no repercute en las calificaciones. Tiene solo un carácter informativo. Se puede activar para incluir comentarios

## **Actividades evaluables**

### 1.- Selecciona una unidad

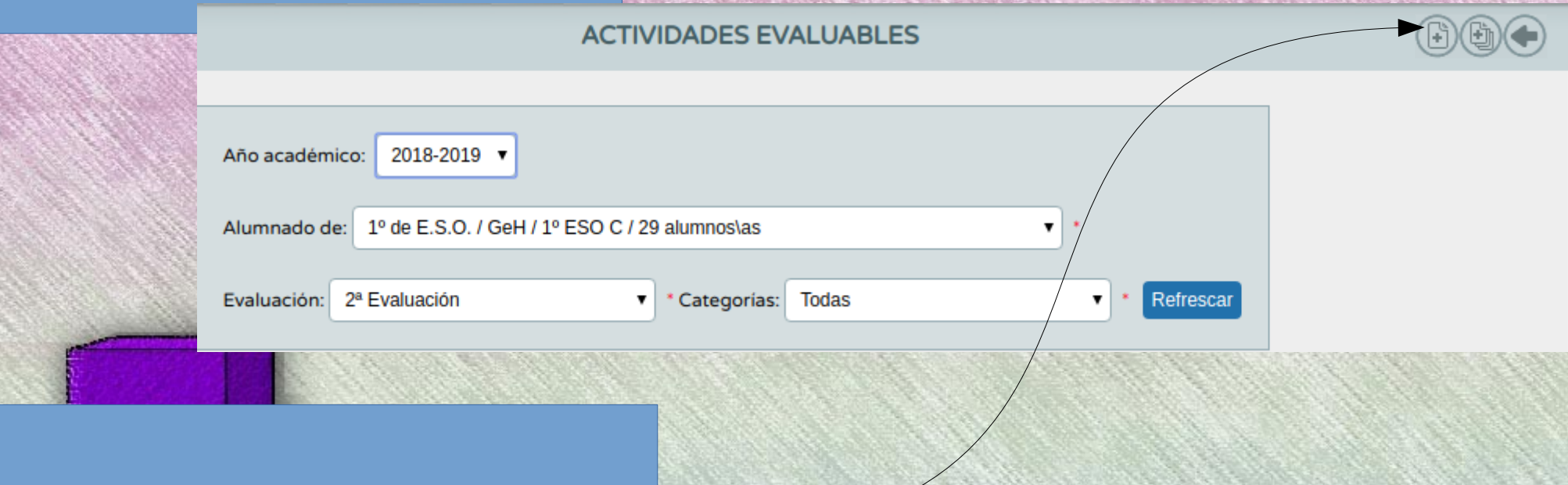

 $S\acute{e}$ <sup>n</sup>eca

co: 2018/2019

ión: 2ª Evalu

 $\triangle$   $\triangleright$ 

1º de E.S.O. / GeH / 1º ESO C / 29

ACTIVIDAD EVALUABLE

 $f^{(i)}$ 

2.- Pincha sobre el símbolo folio+ y se abrirá una nueva pantalla para generar la actividad

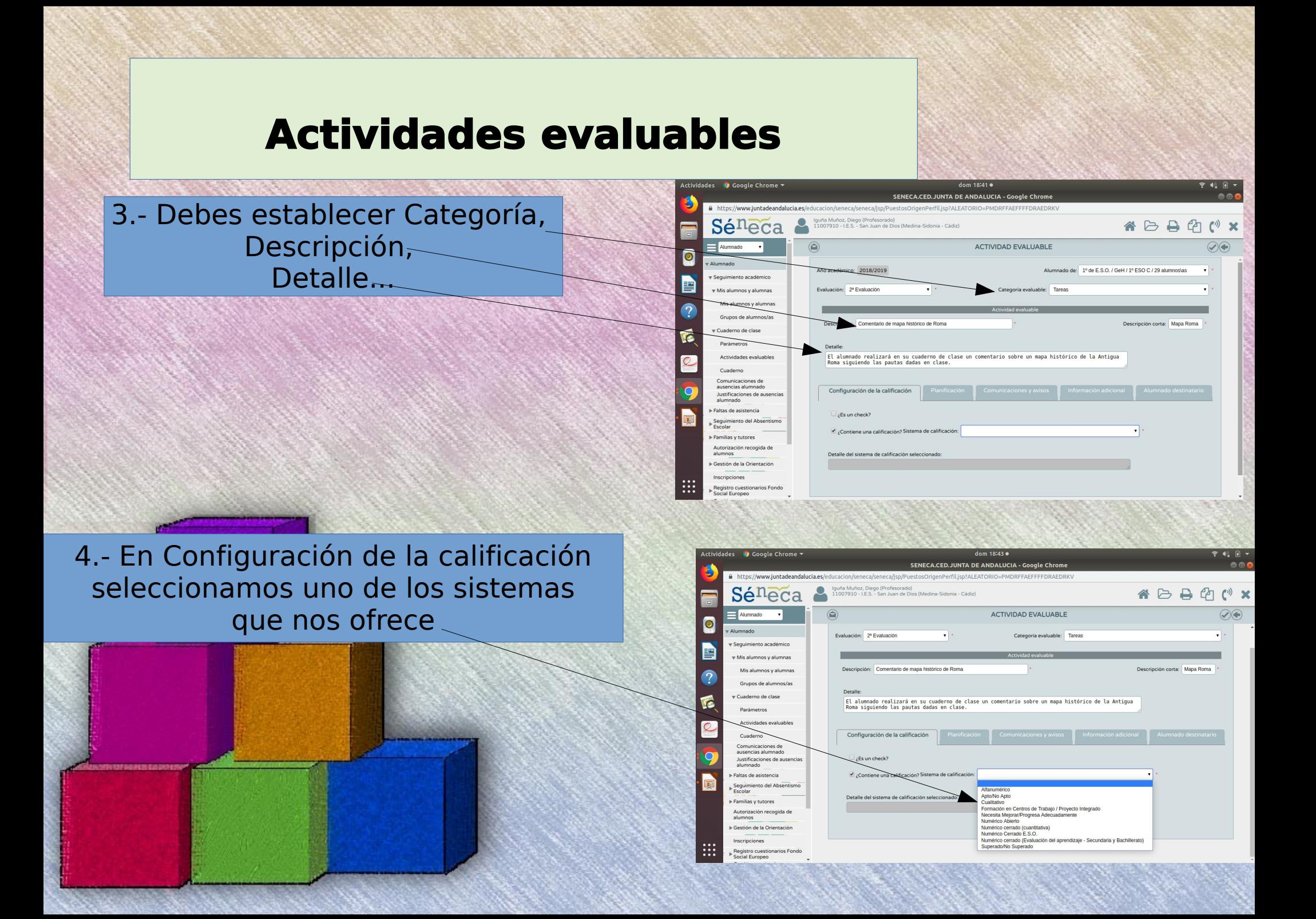

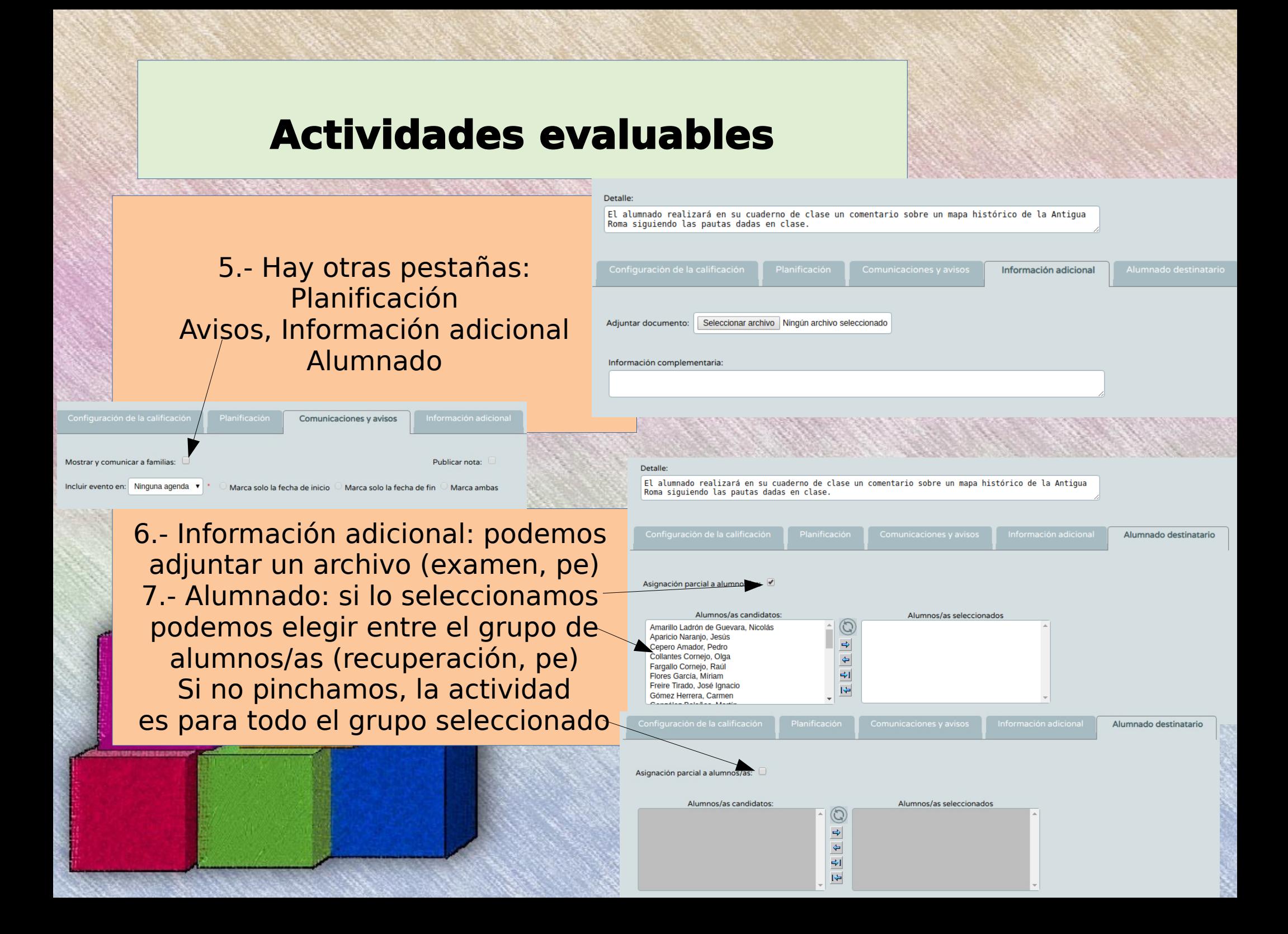

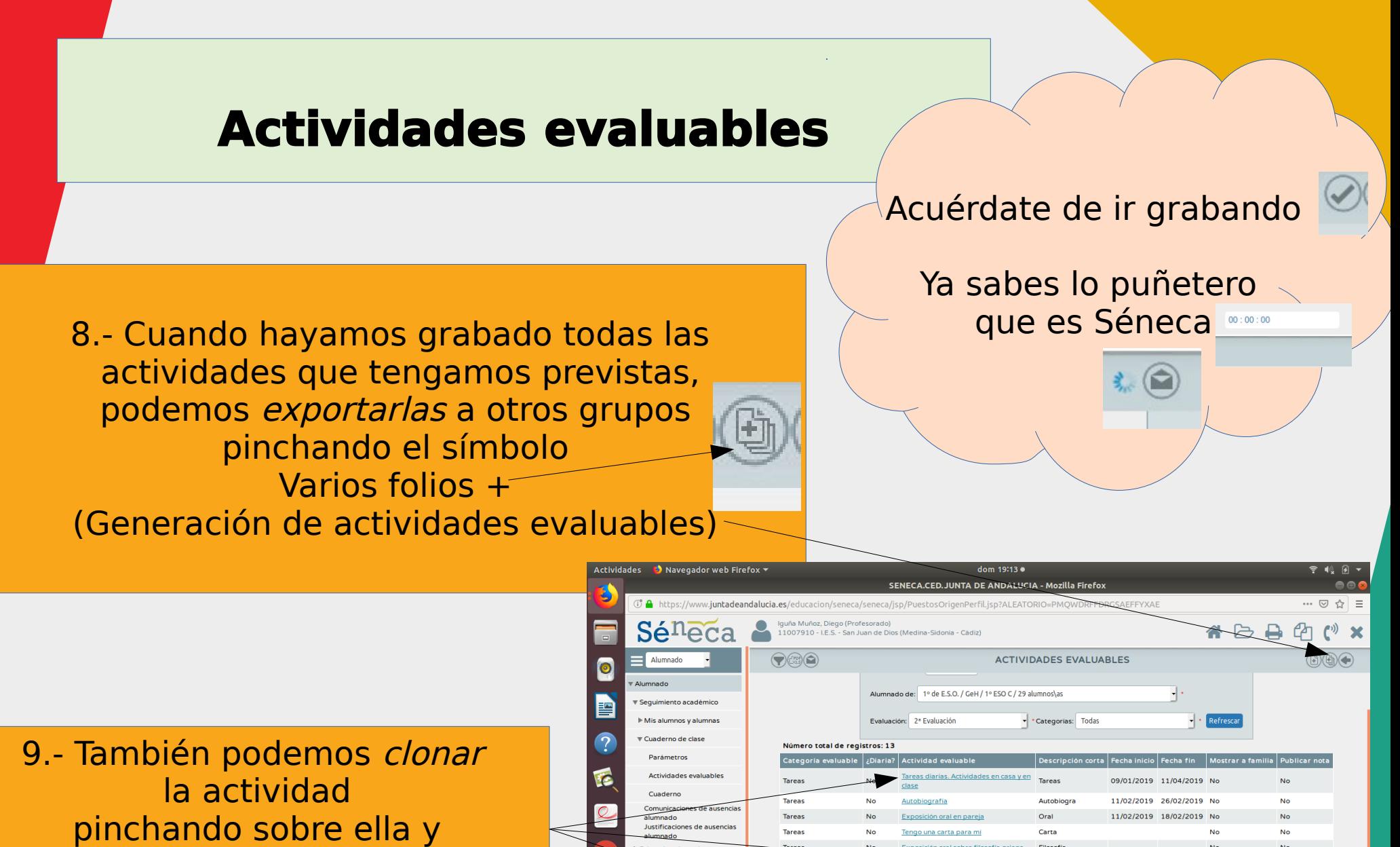

modificando lo que creamos conveniente (curso, alumnado...)

#### Faltas de asistend Filosofia Tareas Mana Rom Controle Familias y tutore Controles en de Fainta Egipte Autorización recogida d alumnos en de Grecia Grecia ▶ Gestión de la Orientaci Inscripciones Mapas politico de Euror Europa po 23/01/2019 23/01/2019 No **Registro cuestionarios Fond** Mapas de Furon Furopa f 04/03/2019 04/03/2019 No ocial Europed Cuaderno del **CUADERN** 08/01/2019 11/04/2019 No Gestión autoriza

8

### **Actividades evaluables**

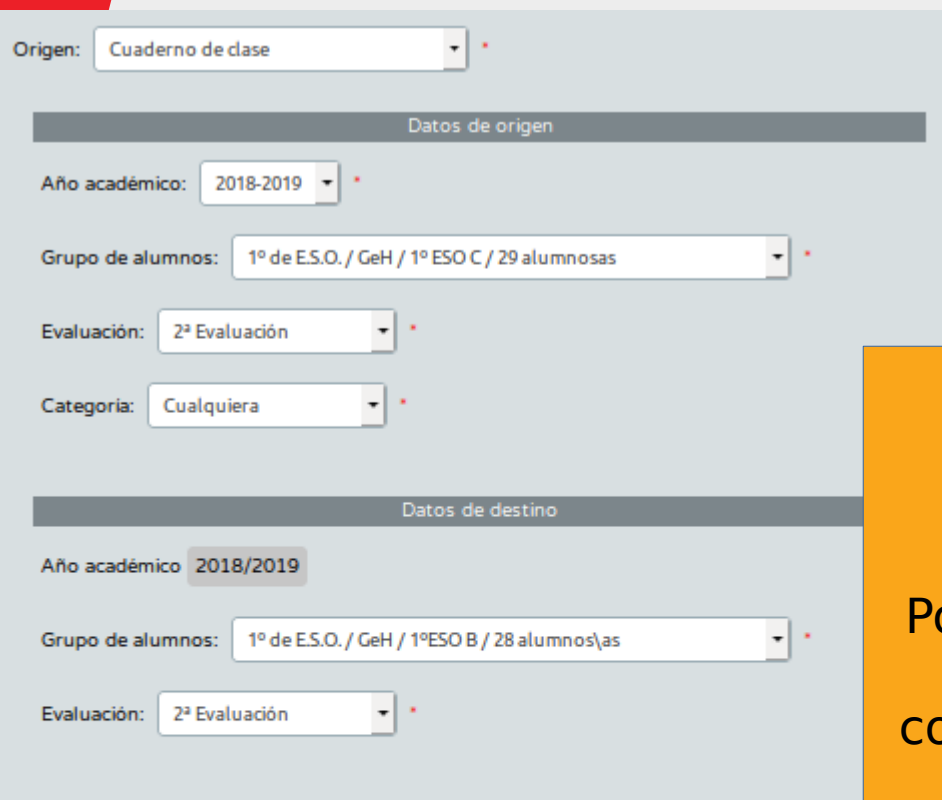

**Candidatas** Seleccionadas:  $\mathbb{C}$ Cuaderno del alumno/a Comentario de mapa histórico de Roma Tareas diarias. Actividades en casa y en cla  $\Rightarrow$ Mapa político de Europa Autobiografia  $\spadesuit$ Exposición oral en pareja  $\Rightarrow$ Mapa físico de Europa Tengo una carta para mi  $\overline{1}$ Examen de Egipto

**Actividade** 

Acuérdate de ir grabando

Ya sabes lo puñetero que es Séneca

10.- Se abre una pantalla donde elegiremos el grupo del que vamos a copiar y el grupo donde queremos copiarlo. odemos hacerlo con grupos de distinto curso, evaluaciones distintas… y si deseamos opiar todas o solo alguna/s de las actividades.

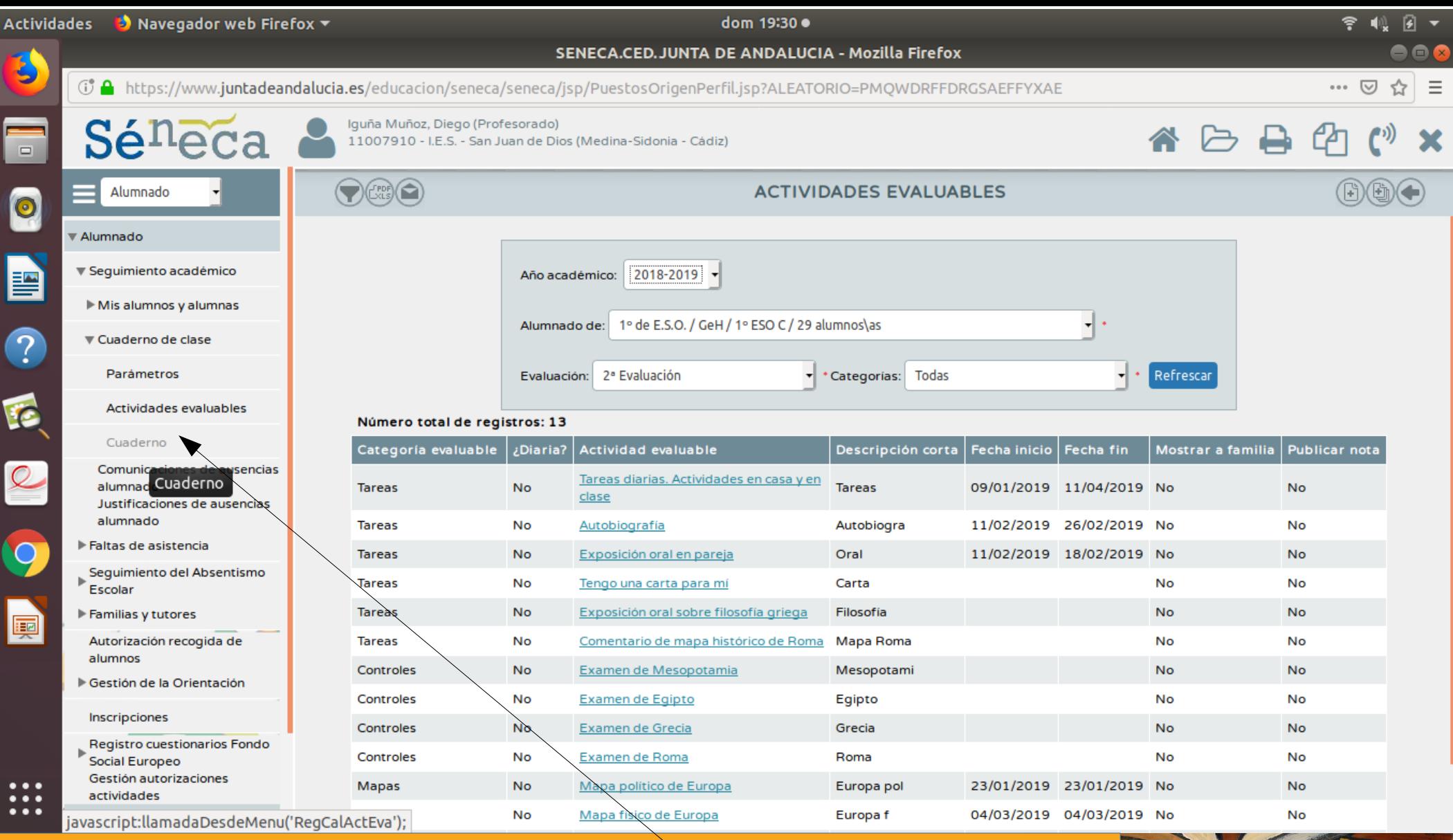

### Ahora pinchamos en Cuaderno A ver qué pasa home

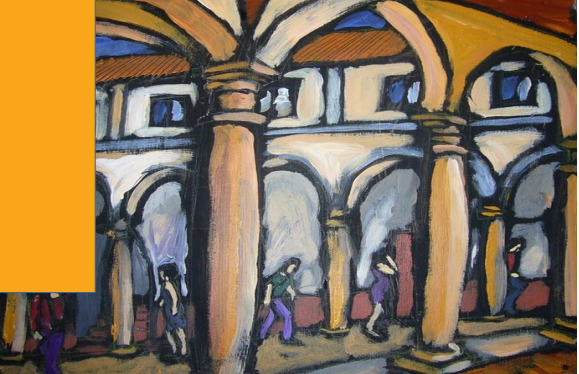

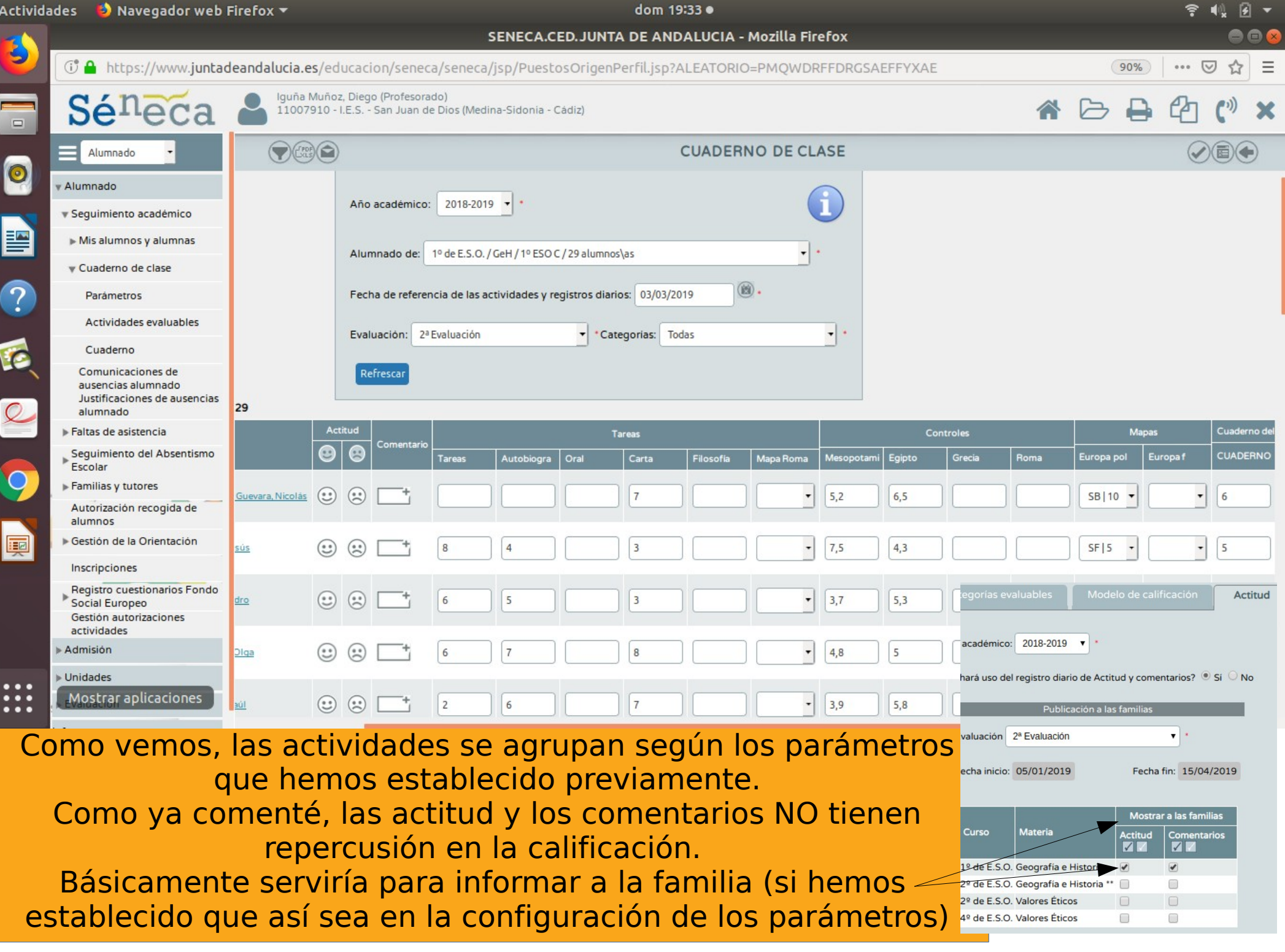

 $d_{nm}$  10140  $a$ SENECA.CED.JUNTA DE ANDALUCIA - Mozilla Firefox Si pinchamos en el ángulo superior derecha 90%) ...  $\boxed{\vee}$   $\leftarrow$ a/seneca/jsp/PuestosOrigenPerfil.jsp?ALEATORIO=PMQWDRFFDRGSAEFFYXAE  $A B A C$ tendremos una visión resumida del cuaderno CUADERNO DE CLASE con las calificaciones de esta evaluación, G Año académico:  $\boxed{2018-2019}$  . la nota final de la/s anterior/es Alumnado de: 1º de E.S.O. / GeH / 1º ESO C / 29 alumnos  $\overline{\cdot}$ . encia de las actividades y registros diarios: 03/03/2019 y una propuesta de calificación con las notas ponderadas· Categorias: Toda Actividades **Container Actividades** Mayegador web Firefox M dom 19:50 · 令 (1) n SENECA.CED. JUNTA DE ANDALUCIA - Mozilla Firefox B **① A** https://www.juntadeandalucia.es/educacion/seneca/seneca/jsp/PuestosOrigenPerfil.jsp?ALEATORIO=PMOWDRFFDRGSAEFFYXAE 80%  $\overline{\vee}$ Iguña Muñoz, Diego (Profesorado) Séneca 11007910 - I.E.S. - San Juan de Dios (Medina-Sidonia - Cádiz)  $\bigcirc$ RESUMEN DEL CUADERNO DE CLASE Alumnado Alumnado **v** Sequimiento académico Año académico: 2018-2019 -Mis alumnos y alumnas 膤 Alumnado de: 1º de E.S.O. / GeH / 1º ESO C / 29 alumnos\as Cuaderno de clase Parámetros Curso:  $1^{\circ}$  de E.S.O.  $\star$ Evaluación: 2ª Evaluación Actividades evaluables Materia: Geografia e Historia + Ponderada Tipo de media: Cuaderno Comunicaciones de Unidad: Todas Refrescar ausencias alumnado Justificaciones de ausencias alumnado Acción Faltas de asistencia Seguimiento del Absentismo Trasladar propuesta al ajuste  $\mathbf{v}$ Alumnado con ajuste modificado + Aplica Escolar Familias y tutores Autorización recogida de Resumen Faltas Actitud Vota evaluación Actual \*Cuaderno del alumno/a (5%) \*Tareas (30%) \*Controles (55%) \*Mapas (10%) alumnos 1<sup>2</sup> Evaluar ◎ CUADERNO Evaluación Gestión de la Orientación Europa pol Carta Inscripciones  $5,2$  $10$  $6,5$ 6.62  $6,62$ Amaril ás Registro cuestionarios Fondo Social Europeo Gestión autorizaciones actividades 5  $7,5$ 4.3 5 5.5  $\sim$  5.5 Aparici Admisión  $\triangleright$  Unidades  $\overline{z}$  $3.7$  $5.3$  $\Omega$  $\overline{a}$ 4.13  $-4,13$ E Cepero Evaluación Informes  $\sim$  6,1 g 4.8 5  $10$ 6  $6,1$ Collant . . . Servidor: seneca21 - Fargall  $\mathbf{r}$  $-1$ 6  $7\overline{ }$ 3.9 5.8  $\circ$ 6 4.47  $-447$ 

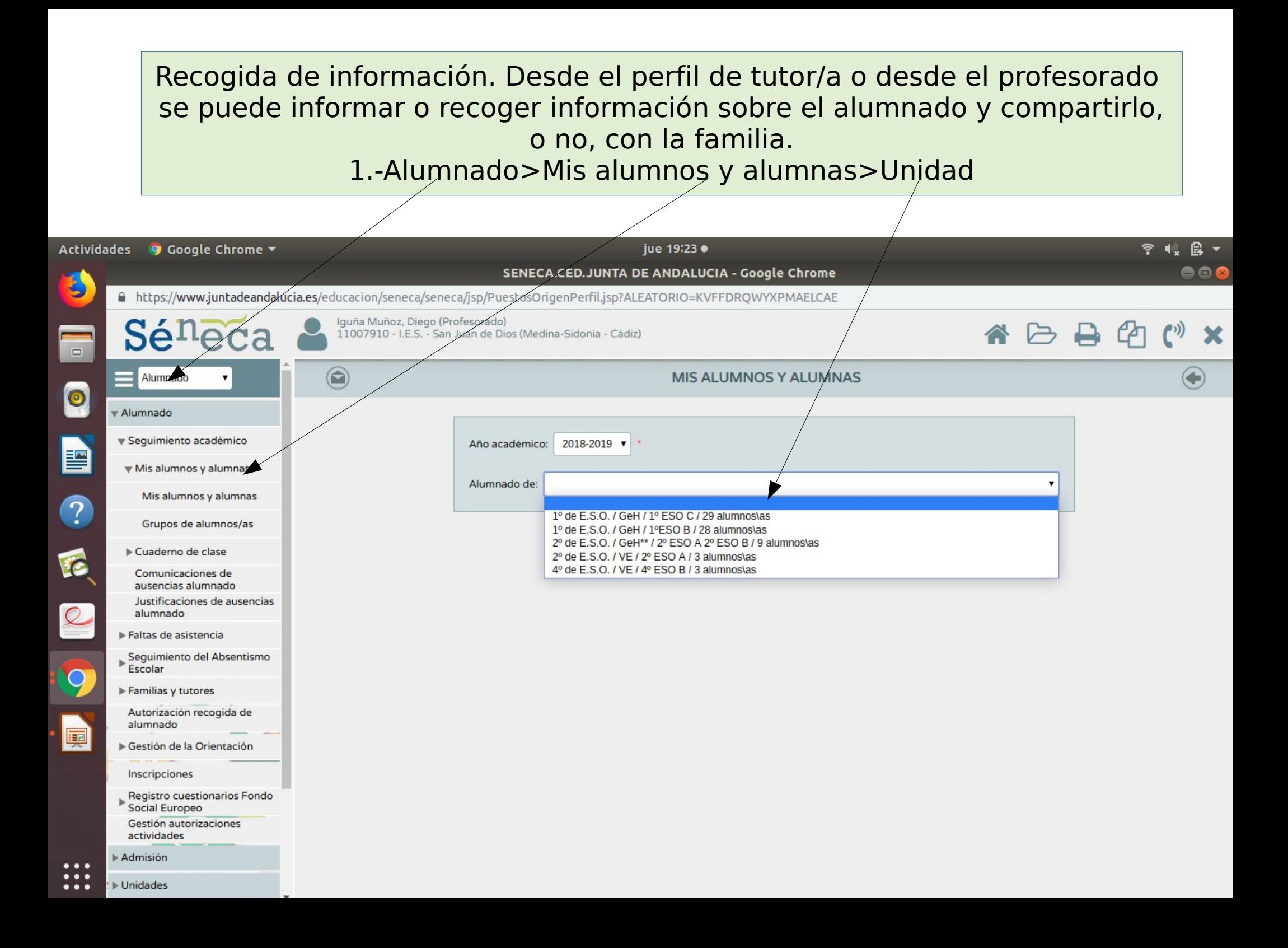

#### 2.- Si pinchamos sobre el alumno/a, podremos seleccionar Mis observaciones (para escribir sobre un alumno/a) / MIS ALUMNOS Y ALUMNAS  $\odot$

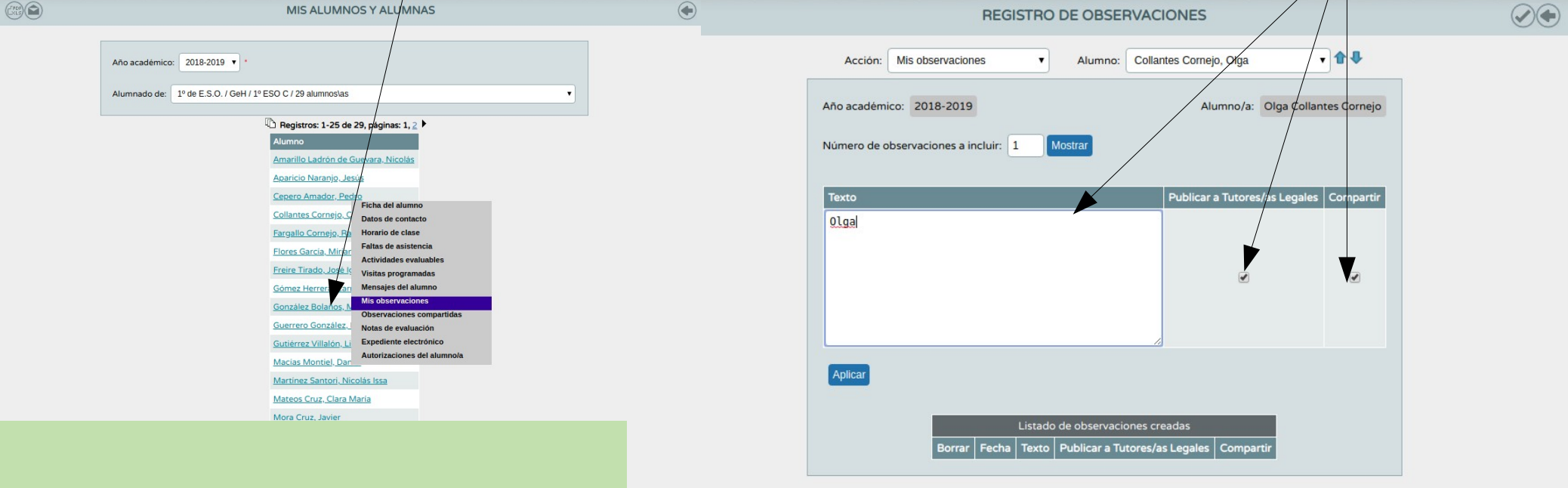

Observaciones compartidas (para ver las observaciones del resto del equipo)

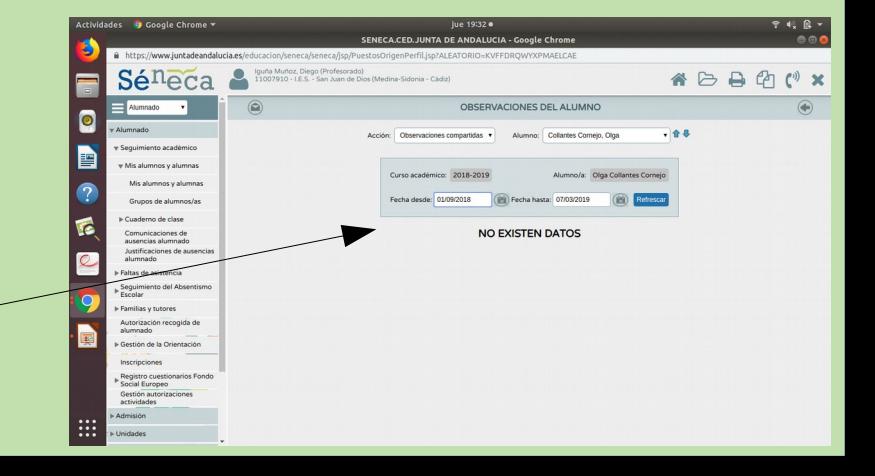

### 3.- para comunicar con la familia, vamos a Utilidades>Avisos Pasen>Enviar notificaciones/e-mail>Unidad

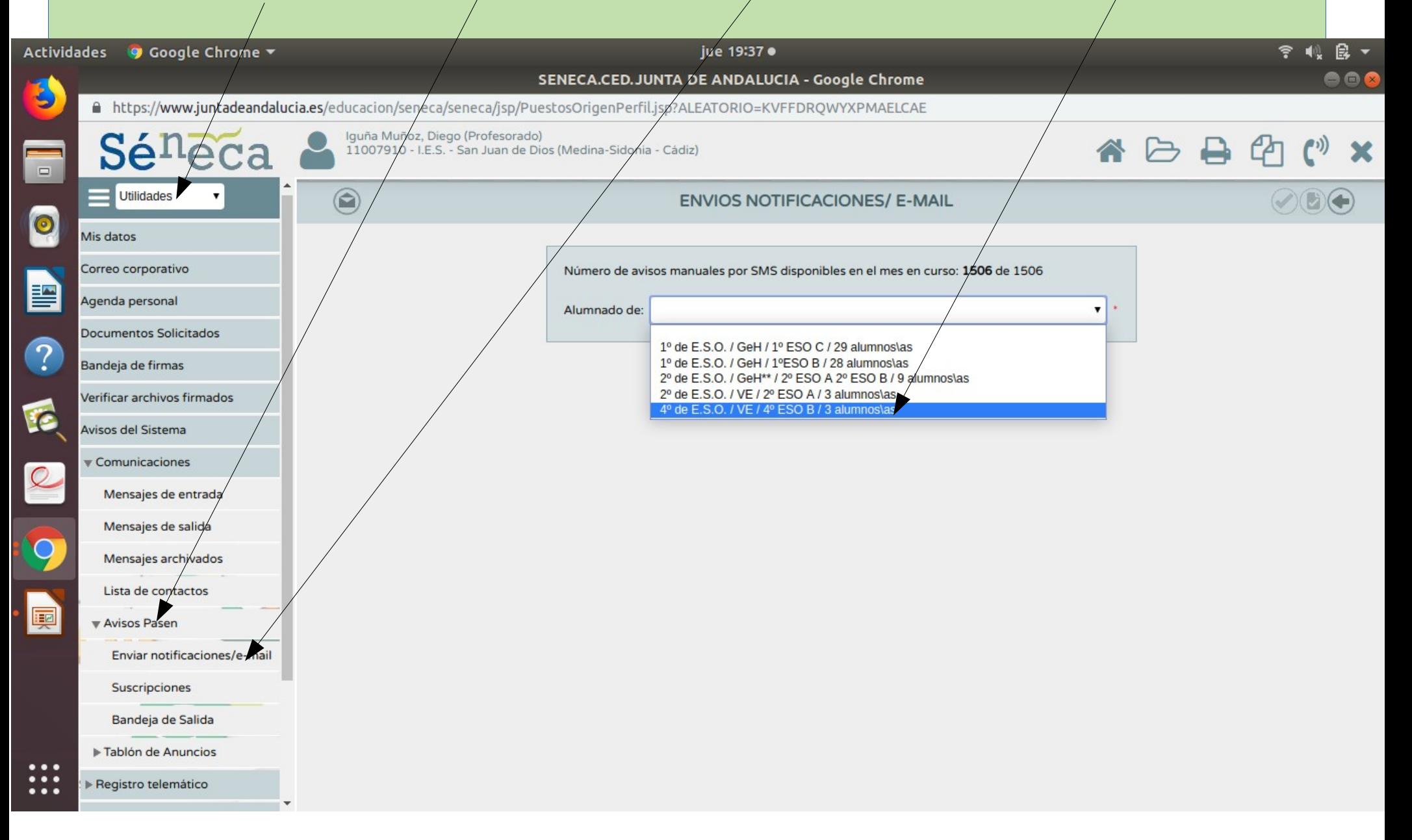

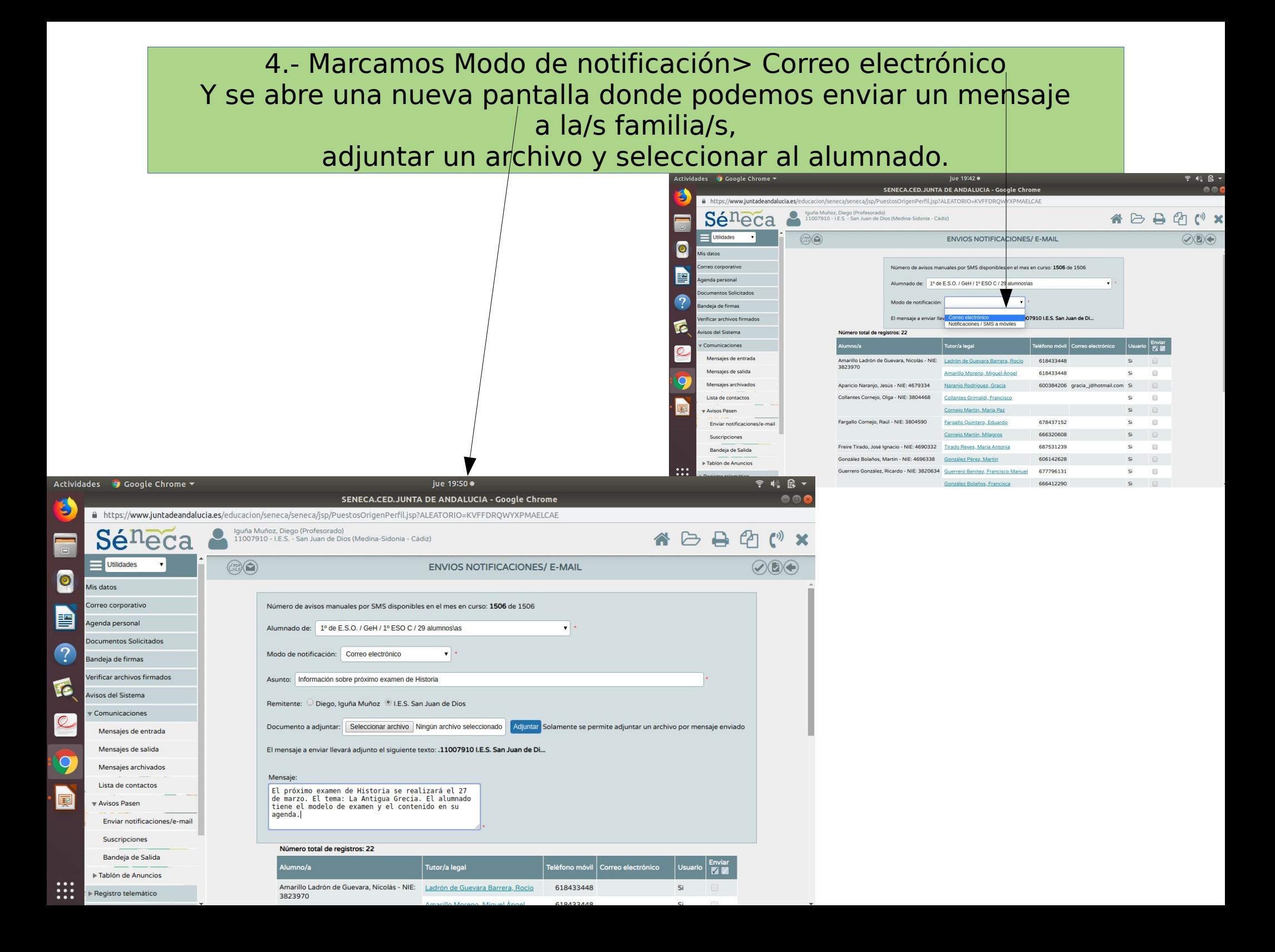

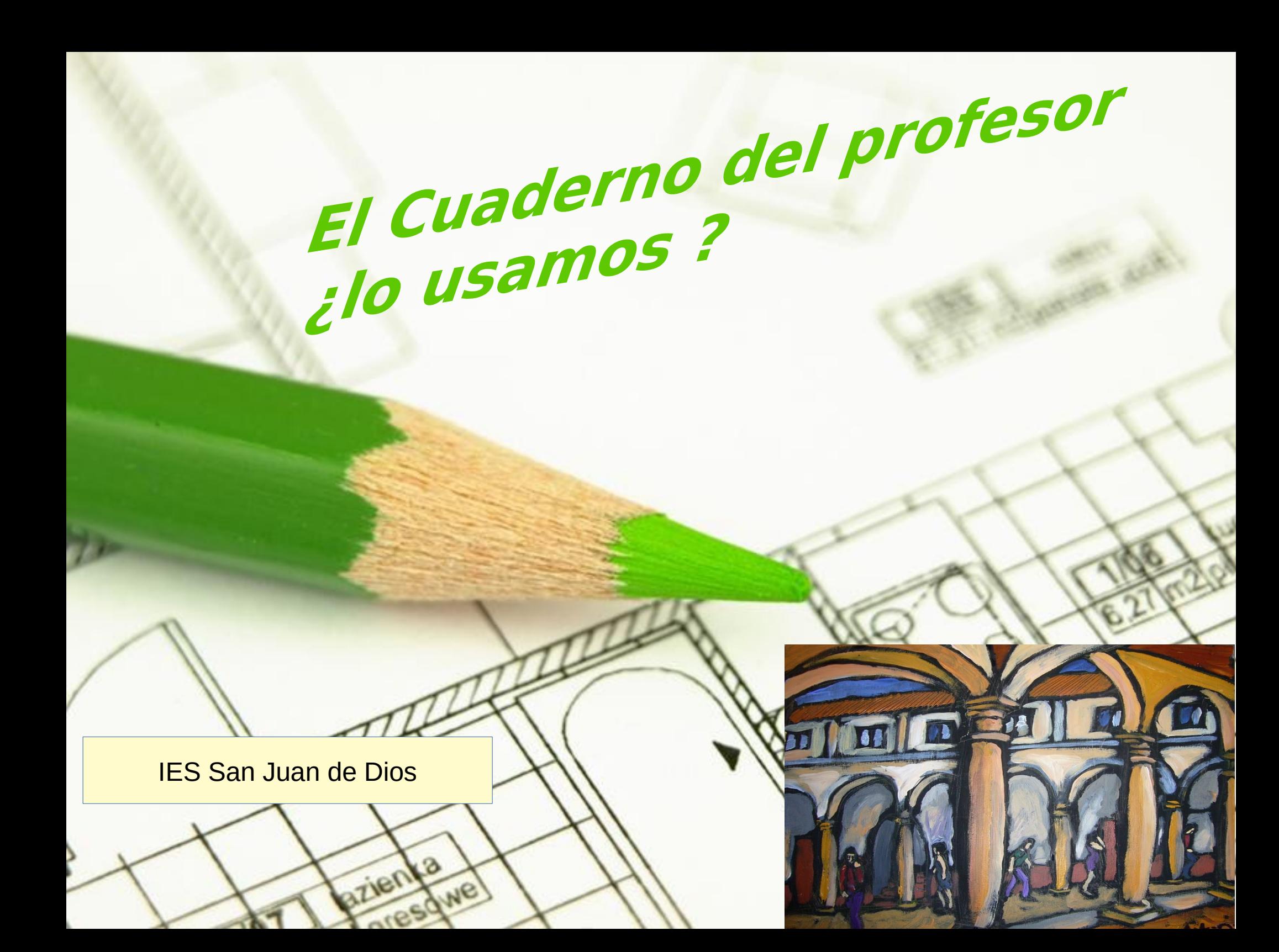